## 涉及根目录写权限程序安装方法

## 1. 进入文件管理器,在 httpdocs 目录里创建 wwwroot,并为该目录设置

IIS user 此 2 个用户的读写权限, 如下图:

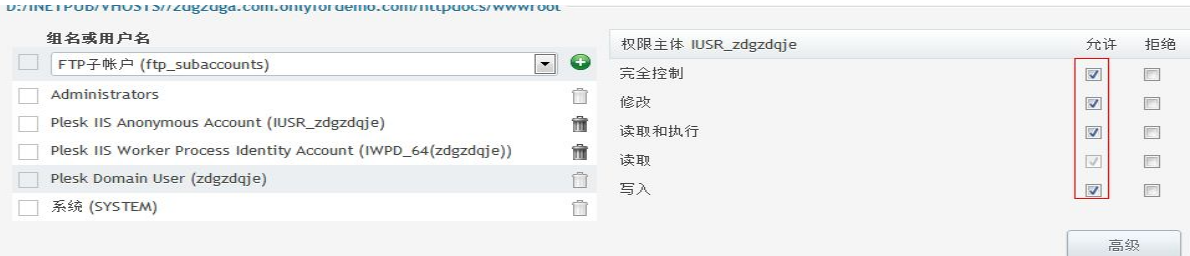

## 2. 回到控制面板首页,点击最下方的您绑定主域名,

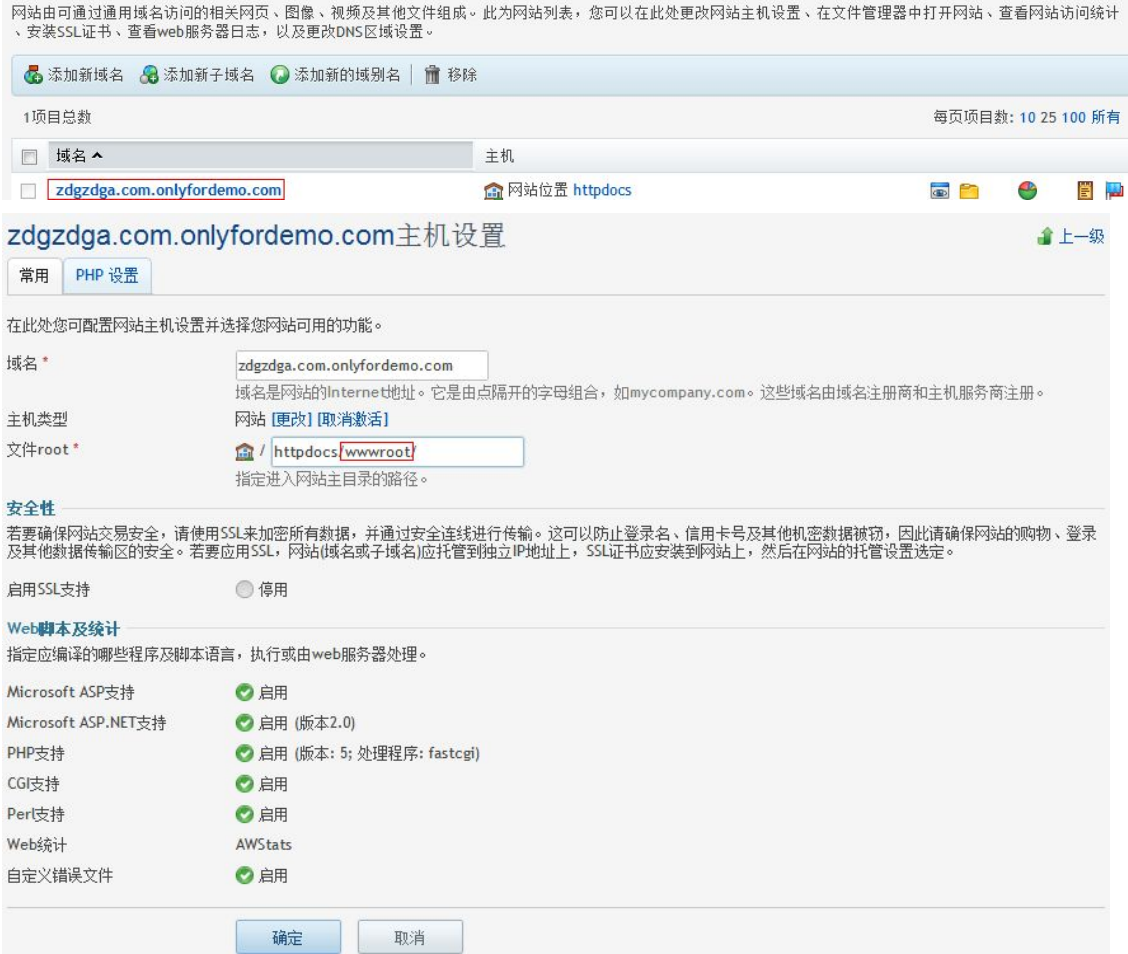

填写您先前创建的文件夹 wwwroot,确定

3. 将您的程序上传到 wwwroot, 并设置虚拟目录属性勾选可写+启用父路径

注意:需要先手动在 httpodcs 下面 添加文件夹 然后再 修改主域名 路径地址